**CEH Labs Manual** 

# **Sniffers**

**Module 8**

### Lab

## **Performing Man-In-The-Middle Attack using Cain & Abel**

#### 22. Now, go to Windows 7 Virtual Machine and start FTP

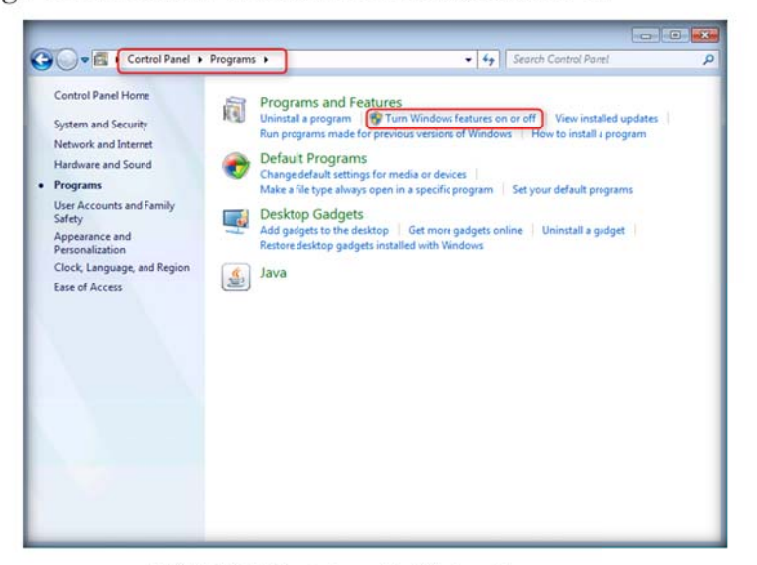

FIGURE 9.16: Control panel in Windows 7

**El** Credential Manager is a new SSO solution that Microsoft offers in Windows Server 2003 and Windows XP to provide a secured store for credential information. It allows you to input user names and passwords for various network resources and applications once, and then have the system automatically supply that information for subsequent visits to those resources without your intervention

#### **Module 08 - Sniffers**

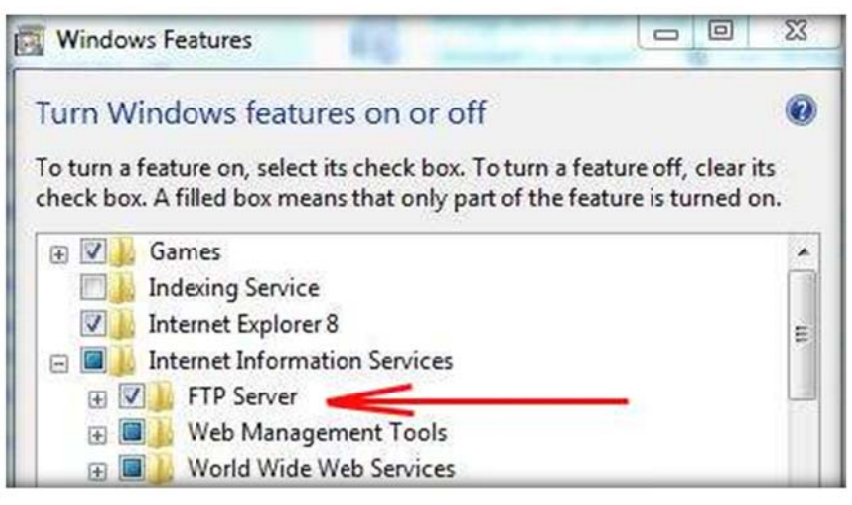

FIGURE 9.17: Turn Windows features on or off feature window

#### 23. Now access  $ftp://10.0.0.7$  in Windows Server 2003

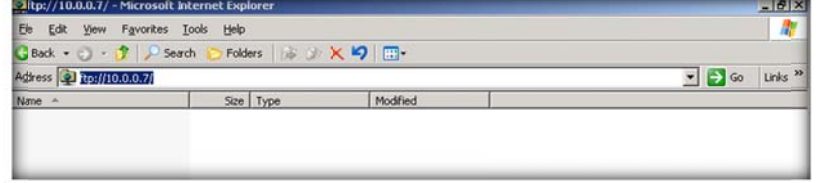

FIGURE 9.18: Start ftp://10.0.0.7

24. Now, observe the tool listing out more packets exchange

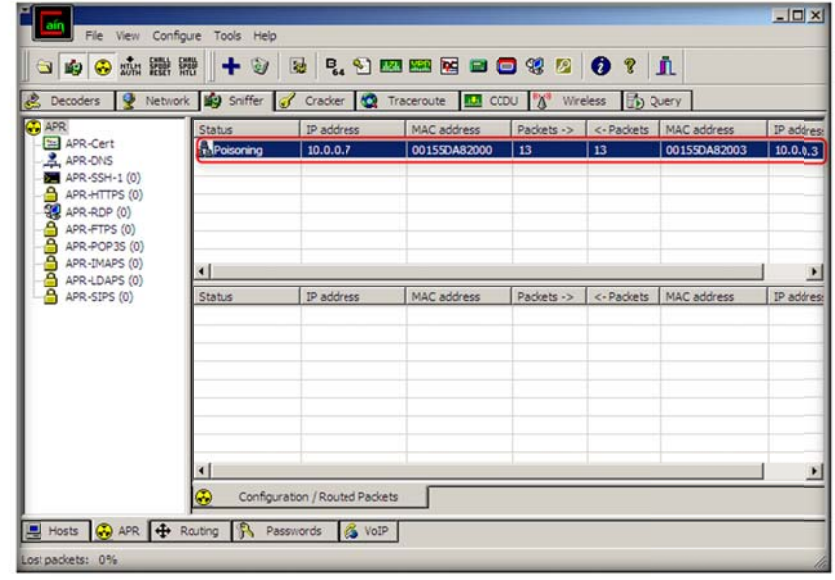

FIGURE 9.19: Sniffer window with more packets exchanged

25. Click Password tab at bottom

**L**Cain & Abel covers some security aspects/weakness intrinsic of protocol's standards, authentication methods and caching mechanisms.

This set of credentials is stored in the file \Documents and Settings\%Username%\Ap plication Data\Microsoft\Credentials \%UserSID%\Credentials

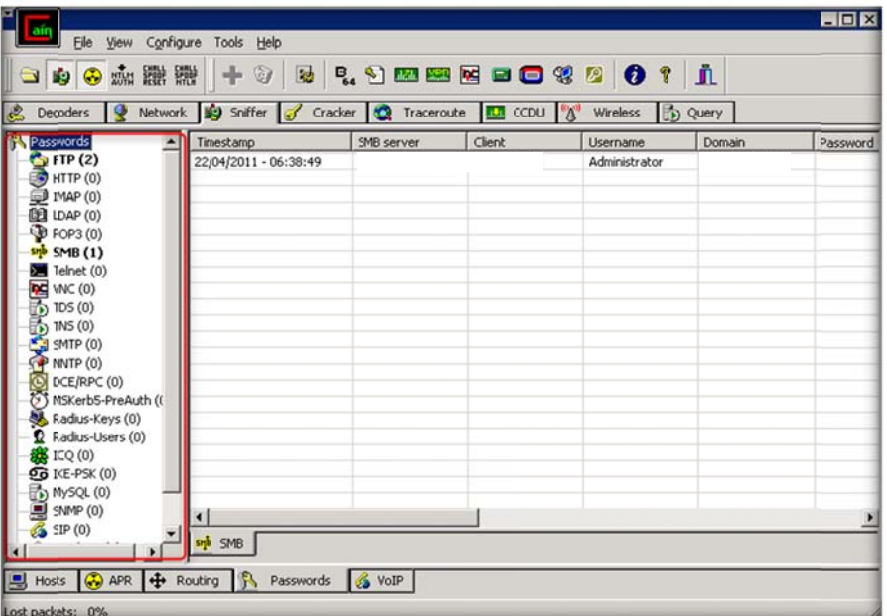

Figure 9.20: Cain and Abel Password tab

| <b>P. 9 20 20 20 20 20 20 1</b><br>白白のか開発<br>$+9$<br>$\overline{\mathbf{a}}$<br>P Network 19 Sniffer of Cracker Q Taceroute 4 CCDU &<br>Wireles (b) Query<br>Decoders |                                                |                                 |                                |                                      |                       |                                          |
|----------------------------------------------------------------------------------------------------|------------------------------------------------|---------------------------------|--------------------------------|--------------------------------------|-----------------------|------------------------------------------|
| <b>Passwords</b>                                                                                                    | Timestamp                                      | <b>HTTP</b> server              | Client                         | Username                             | Password              | URL                                      |
| <b>Co</b> FTP (0)                                                                                                    | 22/12/2010 - 10:24:07                          | 59.151.141.115                  | 192,168,0,100                  | 4d118430de12258                      | cain.ulst.ac.uk       | http://s7.addthis.com/static/            |
| HTTP (24)                                                                                                    | 22/12/2010 - 10:28:38                          | 209.85.153.154                  | 192.168.0.100                  | 1900989124.1292                      | http://www.asdf.co    | http://www.asdf.com/whatis               |
| <b>ED</b> IMAP (0)                                                                                                    | 22/12/2010 - 10:28:38                          | 209.85.153.100                  | 192.168.0.100                  | 329990207                            | /whatisasdf.html      | http://www.asdf.com/whatis               |
| <b>BB</b> LDAP (0)                                                                                                    | 22/12/2010 - 10:28:38                          | 209.85.151.164                  | 192,168.0.100                  | 1900989424.1292                      | http://www.asdf.com   | http://googleads.g.doublecli             |
| <b>D</b> POP3 (0)                                                                                                    | 22/12/2010 - 10:28:38                          | 209.85.151164                   | 192,168,0,100                  | 1900989124.1292                      | http://www.asdf.com   | http://googleads.g.doublecli             |
| <b>up</b> SMB (0)                                                                                                    | 22/12/2010 - 10:42:28                          | 209.85.15 !: 100                | 192,168,0,100                  | 951143313                            | /ds                   | http://www.gamestop.com/c                |
| Telnet (0)                                                                                                    | 22/12/2010 - 10:42:30                          | 66.235.131155                   | 192,168,0,100                  | storefront: ds                       | Mozilla Default Plug- | metrics.gamestop.com                     |
|                                                                                                    | 22/12/2010 - 10:42:30                          | 66.235.132155                   | 192.168.0.100                  | storefront: ds                       | Mozilla Default Plug- | metrics.gamestop.com                     |
| <b>RE</b> VNC (0)                                                                                                    | 22/12/2010 - 10:42:35                          | 209.85.151100                   | 192.168.0.100                  | 2006659900                           | /Catalog/ProductDet   | http://www.gamestop.com/t                |
| <b>B</b> <sub>1</sub> TDS (0)                                                                                                    | 22/12/2010 - 10:42:35                          | 209.85.157100                   | 192.168.0.100                  | 2006659900                           | /Catalog/ProductDet   | http://www.gamestop.com/t                |
| <b>B<sub>0</sub> TN5 (0)</b>                                                                                                    | 22/12/2010 - 10:42:35                          | 173, 222.5.115                  | 192,168,0,100                  | 4d1184390de12258                     | www.gamestop.com      | http://s7.addthis.com/static/            |
| SMTP (0)                                                                                                    | 22/12/2010 - 10:42:37                          | 66.235.131155                   | 192,168.0.100                  | pdp: shirlock hol                    | Mozilla Default Plug- | http://www.gamestop.com/t                |
| NNTP (0)                                                                                                    | 22/12/2010 - 10:43:50                          | 209.85.151100                   | 192.168.0.100                  | 1129855151                           |                       | http://mail.in.com/                      |
| DCE/RPC (0)                                                                                                    | 22/12/2010 - 10:45:57                          | 209.85.153.100                  | 192,168.0.100                  | 1932716369                           |                       | http://mail.in.com/                      |
| 63 MSKerb5-PreAuth (0)                                                                                                    | 22/12/2010 - 10:50:33                          | 209.85.151100                   | 192.168.0.100                  | 677234400                            |                       | http://www.in.com/                       |
| Radius-Keys (0)                                                                                                    |                                                |                                 | 10.100                         |                                      | thakira               | http://www.in.com                        |
| Radius-Users (0)                                                                                                    | 2202220000000000                               | 20235137552                     | 12246860100                    |                                      |                       | http://www.in.com/                       |
| <b>感</b> ICQ(0)                                                                                                    | 22/12/2010 - 10:51:18                          | 202.54.157.152                  | 192,168.0.100                  |                                      |                       | http://www.in.com/                       |
|                                                                                                    | 22/12/2010 - 10:51:18                          | 202.54.157.152                  | 192,168.0.100                  | ÷                                    |                       | http://www.in.com/                       |
| <b>DB IKE-PSK (0)</b>                                                                                                    | 22/12/2010 - 10:51:19                          | 202.54.157.152                  | 192.168.0.100                  | <b>NAVCE OF FILMIN</b>               |                       | http://www.in.com/                       |
| h MySQL (0)                                                                                                    | 22/12/2010 - 10:51:20<br>22/12/2010 - 10:51:20 | 209.85.153100<br>202.54.157.152 | 192,168.0.100<br>192,168,0,100 | <b><i><u>Add of Standard</u></i></b> |                       | http://www.in.com/                       |
| SNMP (0)                                                                                                    | 22/12/2010 - 10:51:20                          | 202.54.157.152                  | 192,168.0.100                  | <b><i>INSCRIPTION</i></b>            |                       | http://www.in.com/<br>http://www.in.com/ |
| SIP(0)                                                                                                    | 22/12/2010 - 10:51:20                          | 202.54.157.152                  | 192.168.0.100                  | <b><i><u>ANGLIA FRAN</u></i></b>     |                       | http://www.in.com/                       |
| GRE/PPP (0)                                                                                                    | ٠                                              |                                 |                                |                                      |                       |                                          |
| PPPoE (0)                                                                                                    |                                                | m                               |                                |                                      |                       |                                          |
| m                                                                                                    | <b>D</b> HTTP                                  |                                 |                                |                                      |                       |                                          |

Figure 9.21: Cain and Abel Password Extracted

## **Lab Analysis**

Analyze and document the results related to the lab exercise. Give your opinion on your target's security posture and "exposure" through public and free information.

#### **PLEASE TALK TO YOUR INSTRUCTOR IF YOU HAVE QUESTIONS RELATED TO THIS LAB.**

## **Questions**

- 1. Determine how you can defend against ARP Cache Poisoning in a network
- 2. How can you easily find the password captured in EDP MITM attack using only notepad or some other text editor?
- 3. How can one protect Windows Server against RDP MITM attacks?

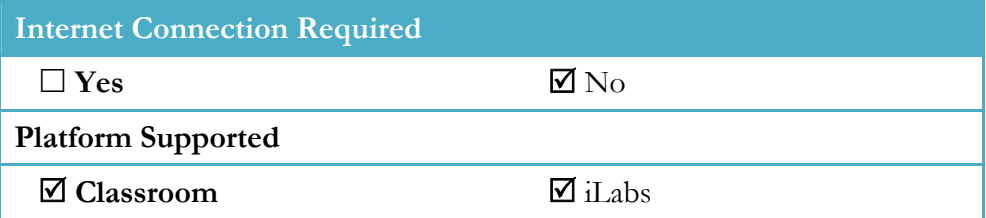